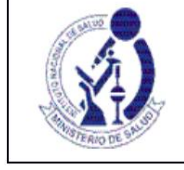

## **INSTRUCTIONS FOR FILLING OUT THE FOR-OGITT-055. Edition No. 01 FINAL REPORT OF THE RESEARCH CENTER**

## **A. GENERAL CONSIDERATIONS**

- 1. The form must be filled out in its electronic version available in the Peruvian Registry of Clinical Trials REPEC. Then it must be printed, signed and presented at the INS Documentary Processing Office.
- closing performed by the monitor. 2. This report must be submitted within thirty (30) calendar days following the visit.
- 3. To access REPEC, the sponsor or its authorized legal representative in the country must be previously registered and must have a user account and password.
- 4. The administrator is responsible for making sure that the information provided in this form is complete and true
- Report ID: INF-XXX 5. Once the information has been entered in the form, REPEC automatically assigns a code

### **B. COMPLETING THE FORM**

## **1. NOTIFYING INSTITUTION: 1.1.**

- **Name of the Institution:** Field generated automatically when entering the form, based on the recognition of the user account and password that was assigned to the institution.
- **1.2. Legal Representative:** The person with current power of attorney of legal representative of the institution that sends the Final Report of the research center must be identified, as well as their contact information:
	- to. Names, Paternal Surname and Maternal Surname: Enter as it appears on the identity document b. Identity Document: (Number)
	- c. Telephone: Enter institutional contact information, not personal.
	- d. Email: Enter institutional contact information, not personal.

This person is responsible for signing the form for submission to the INS OGITT.

#### **2. IDENTIFICATION OF THE CLINICAL TRIAL AND RESEARCH CENTER REASON FOR REPORT**

Fields 2.1 to 2.6 are generated automatically during the electronic registration in REPEC based on the clinical trial that the administrator selects to inform.

#### **2.1. EC N° INS**

- **2.2. Clinical trial title**
- 23. **Sponsor**
- **2.4. Institution that legally represents the sponsor in the country 2.5. Clinical phase of the**

# **study 2.6. Protocol Code 2.7.**

- clinical trial. **Research Center:** Select from the available list of authorized centers for the
- **2.8. Principal Investigator:** This information is generated automatically after selecting the investigation center for the report.

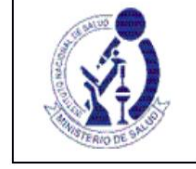

**FINAL REPORT OF THE RESEARCH CENTER**

- **2.9. Date of the report:** Corresponds to the date on which the electronic form is completed. (it is automatically generated by REPEC).
- **2.10. Final situation in the research center:** It is necessary to report how the study concluded in the research center: Select one of the following conditions:
	- to. The development of the protocol was fulfilled
	- b. Early cancellation of study activities: Selecting this option implies submitting the procedure for Closing the research center for a clinical trial (article 82 of the REC).

#### **2.11. Start date of selection activities in the research center**

It corresponds to the date of the first act of selection of a possible subject for the study, in the research center. The first act of selection corresponds to the date of initial contact with a potential research subject, unless another definition is expressly and clearly stated in the clinical trial protocol submitted to the OGITT.

If the center did not carry out any selection activity, select **Does not apply.** Enter date in dd/mm/yyyy.

**2.12. Date of the last visit of the last research subject corresponding to the center:** Enter date in dd/mm/yy

If no research subject was enrolled, select **Not Applicable.**

If not applicable, select **Does not apply. 2.13. Date of the closing visit made by the monitor:** Enter date in dd/mm/yy

#### **3. FINAL INFORMATION FROM THE RESEARCH CENTER**

#### **3.1. Information in relation to the research subjects**

The information to be included in this section must correspond to the cumulative number of subjects from the start of the study to its completion at the research center.

- to. **Screened subjects:** These are the subjects who were invited to participate in the CT, signed informed consent and underwent a series of tests and/or visits to determine if they met the selection criteria and were not necessarily enrolled. Enter the total number.
- b. Enrolled subjects : Screened research subjects who met the selection criteria outlined in the protocol and were eventually included in the study.
	- study. It must be recorded:
		- Total number of subjects enrolled
		- Number according to sex
		- Maximum age: record the completed years (or months, if applicable) of the oldest research subject enrolled. (Age at the time of enrollment is considered).
		- Minimum age: record the completed years (or months, if applicable) of the youngest research subject enrolled. (Age at the time of enrollment is considered)
- c. Number **of subjects who failed the selection (screen failure):** This number is deductible from the subtraction between the subjects who were screened and the subjects enrolled.

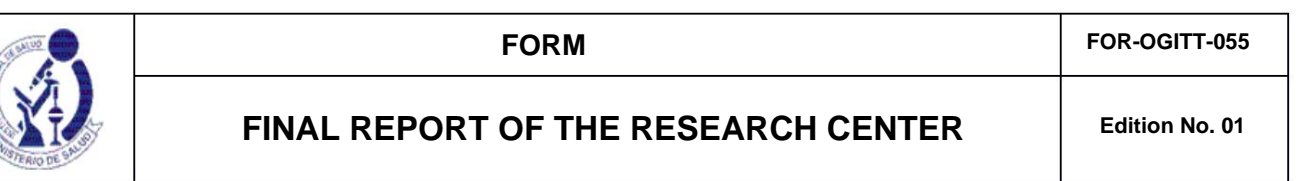

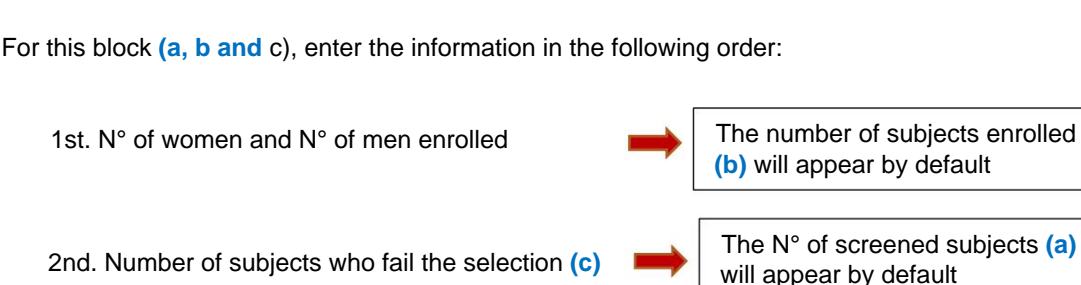

It should be noted that:  $+ =$ 

e number of subjects enrolled **(b)** will appear by default

Complete the data regarding minimum age and maximum age.

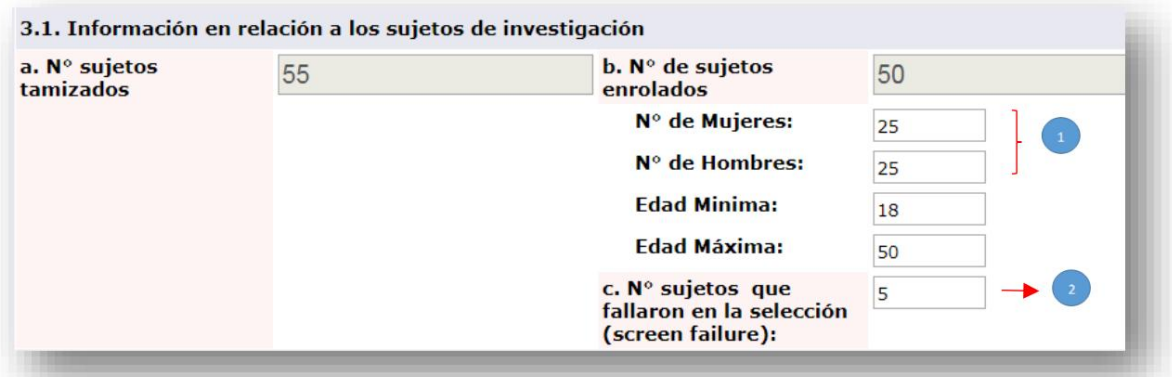

- d. Number of subjects **who completed the study:** Indicate the number of subjects who have completed the study, complying with all scheduled visits.
- and. **Number of subjects who completed treatment:** subjects who completed the treatment period according to the protocol.
- F. Number of **subjects who withdrew/abandoned the study:** Indicate the number of enrolled subjects who did not complete the study, and must also specify the reason for withdrawal and abandonment: - Due to withdrawal of the subject's consent: Indicate number.
	- By decision of the investigator and/or sponsor: Indicate the number and criteria considered (brief description), for example: Low Efficacy, adverse event, due to non-compliance with the protocol.
	- Other cause duly specified: Indicate number and criterion considered (brief description)

#### **comparators) 3.2. Information related to the investigational product used (including the**

Inform for the investigational product including the comparator(s), the following:

**Product under investigation:** Identify the product. For pharmaceutical products, enter Name, pharmaceutical form and concentration.

to. Total amount received at the center

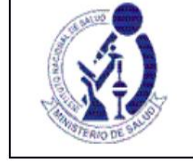

**FINAL REPORT OF THE RESEARCH CENTER**

- b. Amount of product administered: amount used by the research subjects of the research center
- by the research center to the sponsor. c. Quantity of the product returned to the sponsor: corresponds to the product returned
- d. Quantity of product destroyed: Includes the product destroyed in the research institution. Destruction is the responsibility of the sponsor and requires prior authorization, see article 96 of the Clinical Trials Regulation.
- and. Other destination: Enter information if a quantity of the investigational product received at the center has had another destination. Identify: - Product under investigation - Quantity - Specify destination

To enter the information requested for the investigational product (including comparators), select **Add information related to the investigational product** and complete the information requested in the pop-up window, then select **Save** and **Close.**

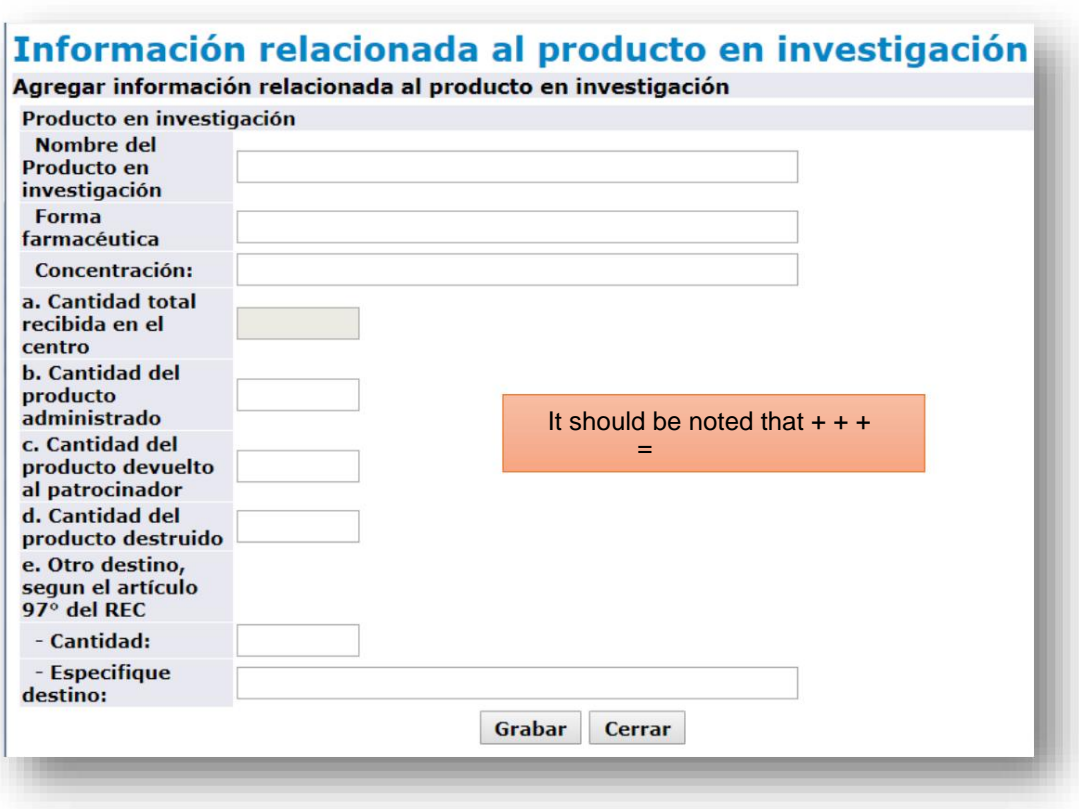

**Total amount received at the center (a)** By default, the system will post the amounts entered and fill in the field

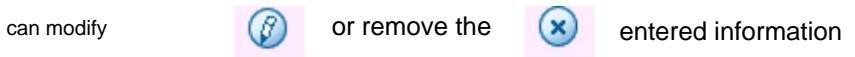

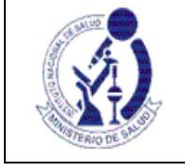

**FINAL REPORT OF THE RESEARCH CENTER**

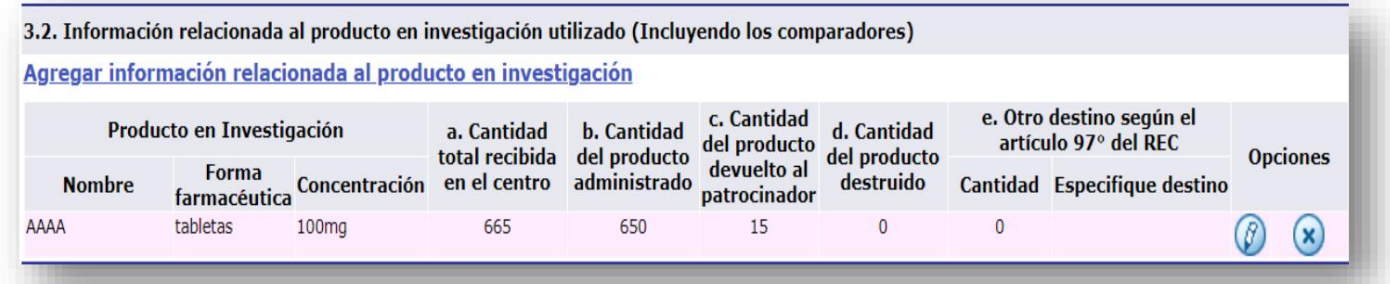

## **4. DEVIATIONS TO THE PROTOCOL (NEW CASES SINCE THE LAST REPORT OF ADVANCE)**

#### **4.1. CRITICAL OR VERY SERIOUS DEVIATIONS**

## **4.2. MAJOR OR SERIOUS DEVIATIONS:**

The list for both numbers is automatically generated since these deviations are notified to REPEC through FOR-OGITT-053: Notification of clinical trial deviations.

The notifications that will appear will be those that were made after the reporting period of the last progress report of the research center).

#### **4.3. MINOR OR MINOR DEVIATIONS:** The following information must be entered:

- Date of knowledge by the sponsor / OIC (dd/mm/yyyy)
- Identification code of the research subject
- Summary description of the deviation
- Measure adopted: brief description.
- Date of notification to the ethics committee (dd/mm/yyyy)

Only enter new cases that occurred after the reporting period of the last progress report of the research center). For example: If the last Progress Report presented for this center corresponded to the period 06/06/2017 to 12/06/2017, report the minor deviations that had been presented from 12/07/2017 to the date of this report. final.

To enter each minor or minor deviation to be reported, select **Add Minor or Minor Deviations**  and complete the information requested in the pop-up window, then select **Save** and **Close.**

# **FINAL REPORT OF THE RESEARCH CENTER**

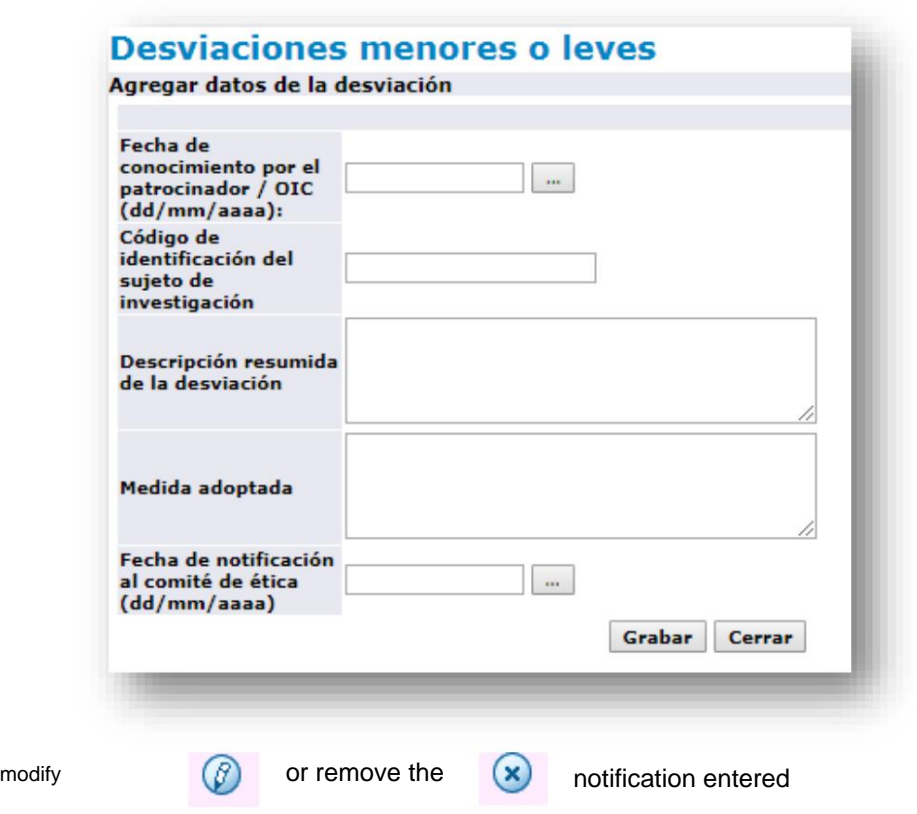

If the deviation is not related to a research subject, enter **NOT APPLICABLE** in the **Research Subject Identification Code field.**

## **PROGRESS REPORT) 5. SUMMARY OF SERIOUS ADVERSE EVENTS (NEW CASES SINCE LAST**

The notifications that will appear will be those that were made after the reporting period of the last progress report of the research center. available in the Serious Adverse Event Reporting System - REAS-NET. The list of serious adverse events is automatically generated based on the notifications made through the FOR-OGITT-046: Report of Serious Adverse Events

## **6. SUMMARY OF NON-SERIOUS ADVERSE EVENTS RELATED TO THE PRODUCT**

#### **UNDER INVESTIGATION (NEW CASES SINCE LAST PROGRESS REPORT)**

The following information must be entered, if non-serious adverse events related to the product under investigation have occurred:

- Identification code of the research subject
- Adverse event

can

- Start date (dd/mm/yy)
- Action taken: Summary description
- Outcome of the adverse event: summary description

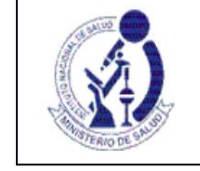

# **FINAL REPORT OF THE RESEARCH CENTER**

Only report new cases that occurred after the reporting period of the last progress report of the research center. For example: If the last Progress Report presented for this center corresponded to the period 06/06/2017 to 12/06/2017, report the adverse events that had occurred from 12/07/2017 to the date of this report final.

To enter each related non-serious adverse event report, select **Add Non-Serious Adverse Event**  and fill in the information requested in the pop-up window, then select **Save** and **Close.**

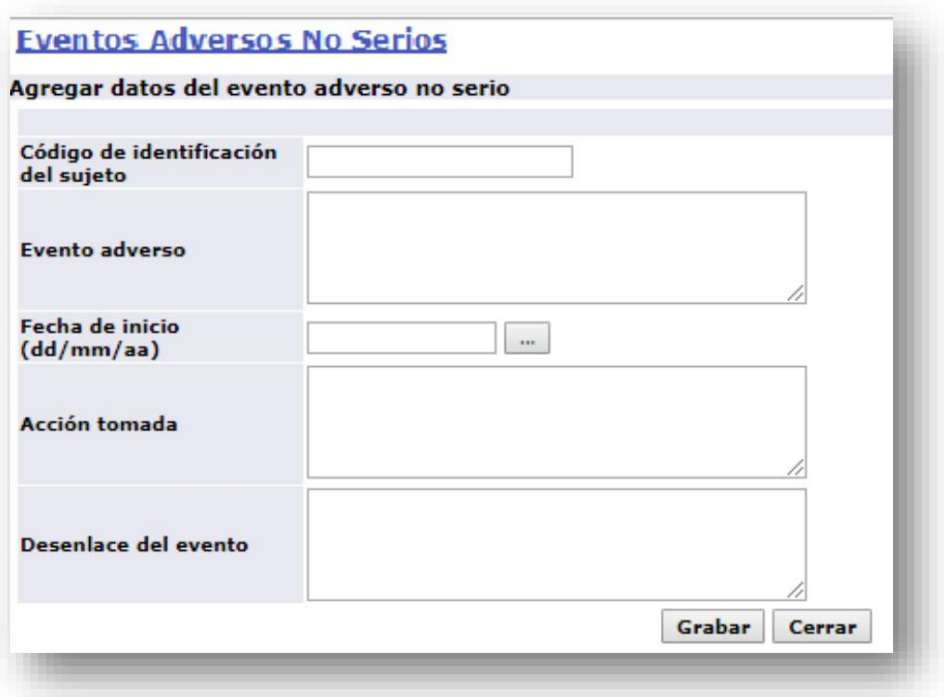

## **7. ADDITIONAL COMMENTS OR OBSERVATIONS:**

Any additional information that is considered important for the purposes of the Final Research Center Report, which has not been requested in this form, can be entered in this section.

## **8. AUTHORIZED LEGAL REPRESENTATIVE**

Corresponds to the section for the signature and signature date of the legal representative of the Institution that submits the Report on behalf of the Sponsor, according to the data recorded in section 1.